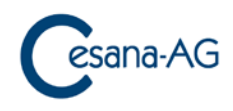

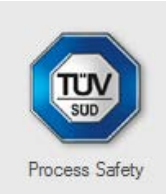

## **Update - Instruction**

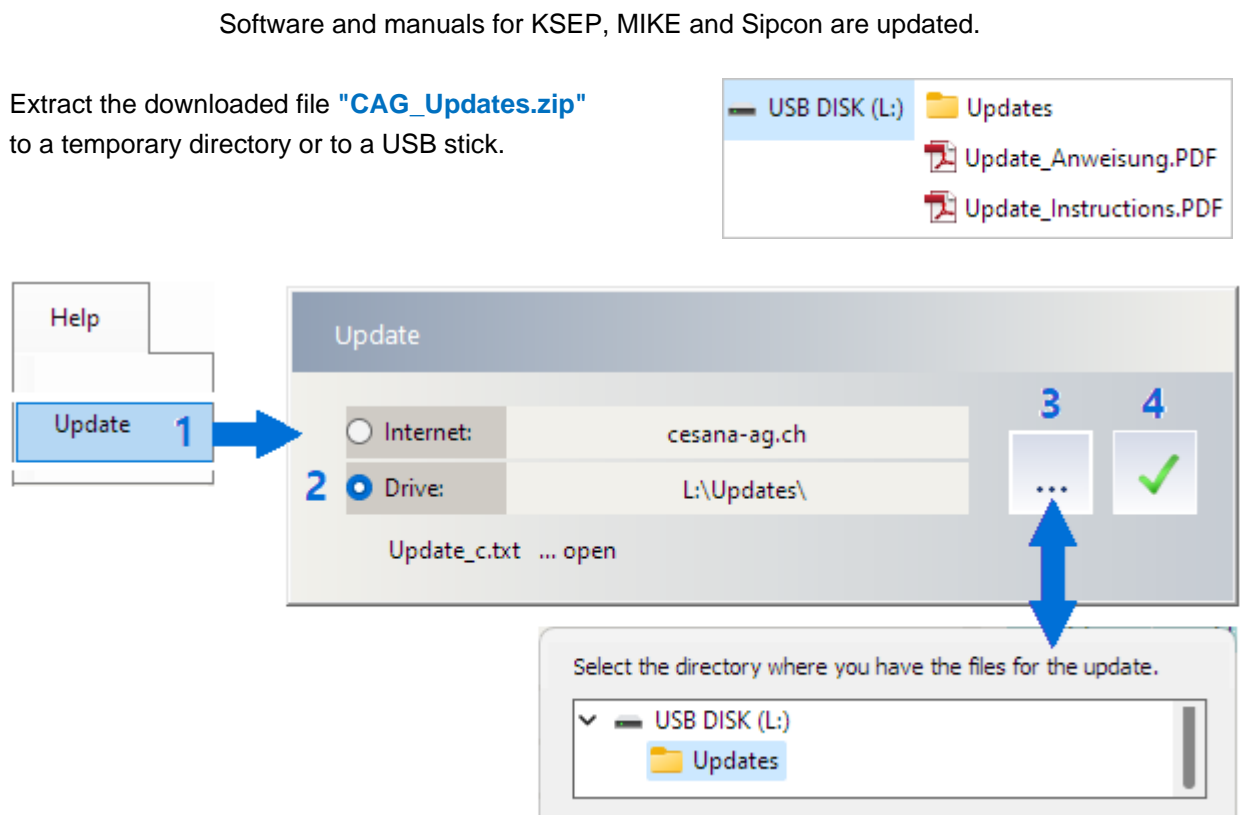

- **1.** Start the update in the program. (You need administrator or service rights for this).
- **2.** Select "Drive" as update source.
- **3.** Search for the "Updates" directory.
- **4.** Start the update.

[www.cesana-ag.ch](http://www.cesana-ag.ch/) [info@cesana-ag.ch](mailto:info@cesana-ag.ch) [www.tuvsud.com](http://www.tuvsud.com/) [products.bs@tuvsud.com](mailto:products.bs@tuvsud.com)

## **Cesana AG TÜV SÜD Schweiz AG** (Sales)

Baiergasse 56, CH-4126 Bettingen, Switzerland Mattenstrasse 24, CH-4002 Basel, Switzerland